# Road Notifications

Using the website www.ancroad.com

Amy Slipiec

# **Contents**

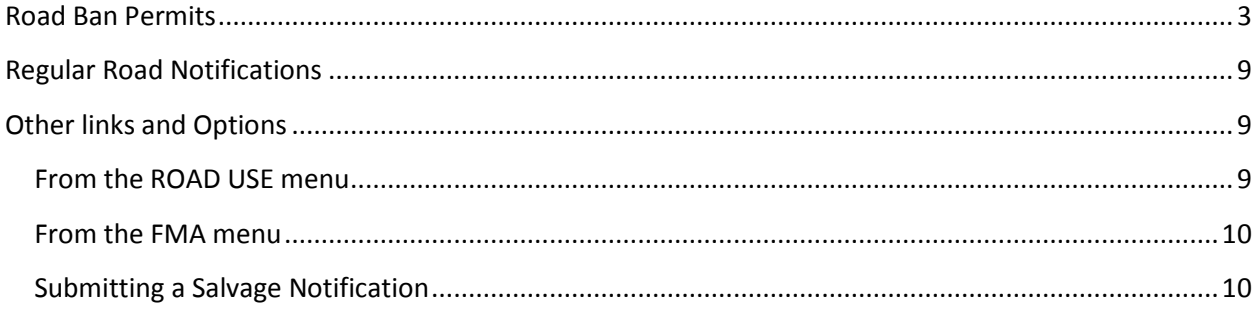

## <span id="page-2-0"></span>**Road Ban Permits**

Once you go to the website: http://www.ancroad.com/ you will see the Home screen:

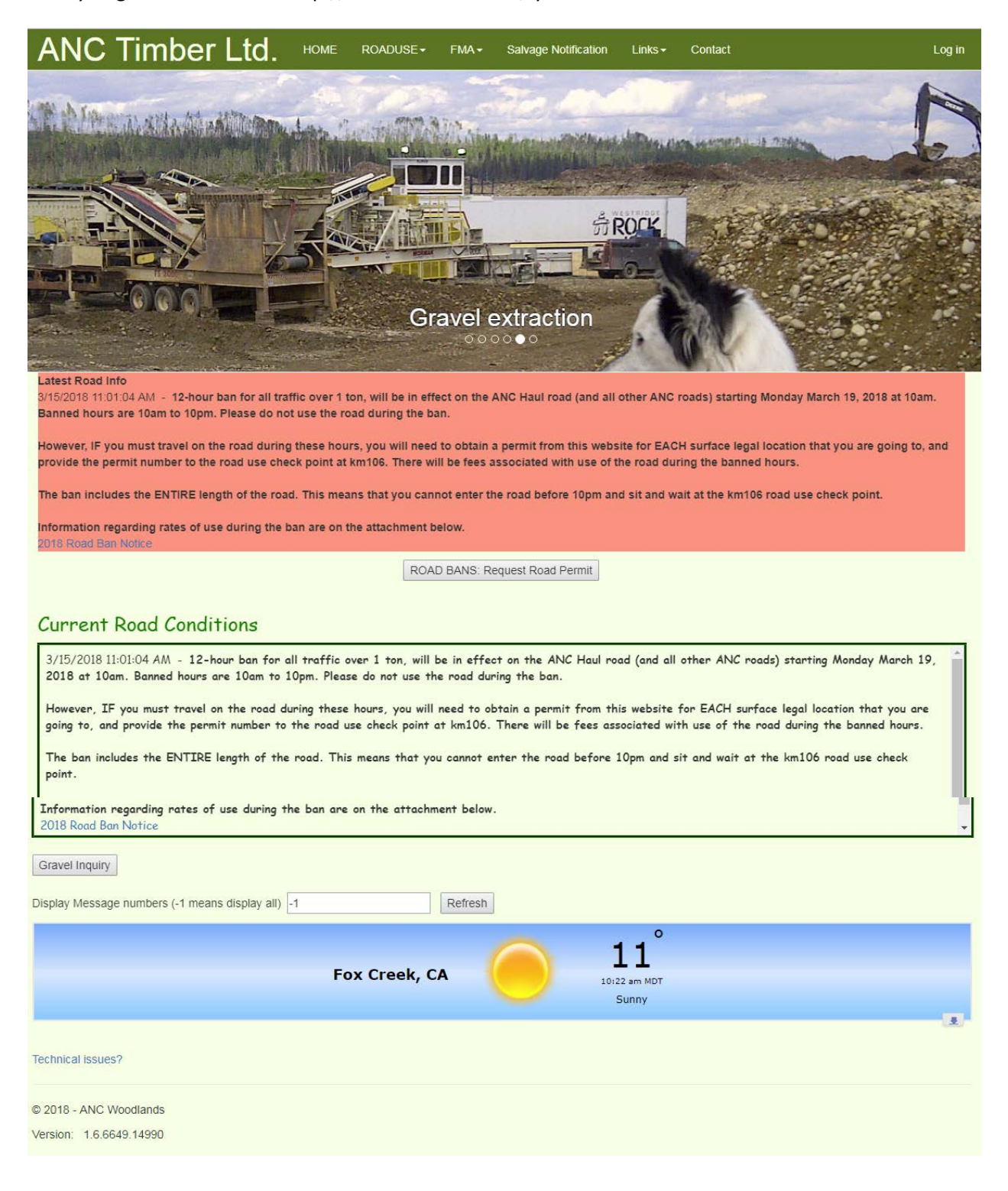

During Road Bans there is a button in the centre of the screen for you to press.

You will also be able to read the latest road use/ban information and there is also an attachment of the road ban notice you can download.

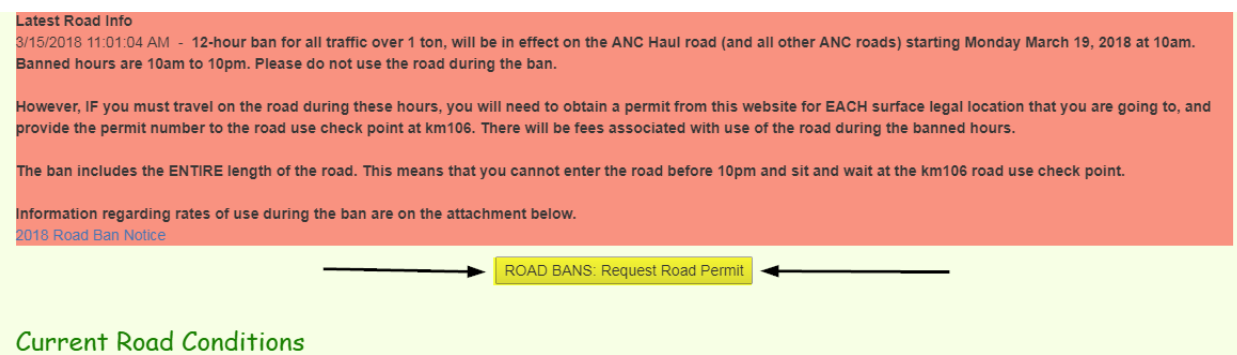

Once you press the **ROAD BANS: Request Road Permit** button, there is a question, choose "Yes" or "No" depending on your response:

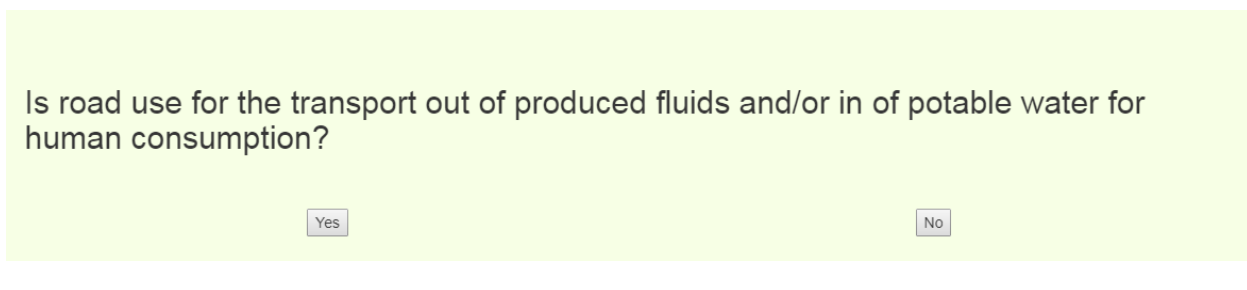

This will then take you to the entry form, you will need to fill in all of the mandatory fields - these are shown by the RED asterisks in front of the line. Any emails that you enter under the "Contact Email" and "Trucking Contact Email" will automatically receive a copy of the permit number and a summary of the data that you entered:

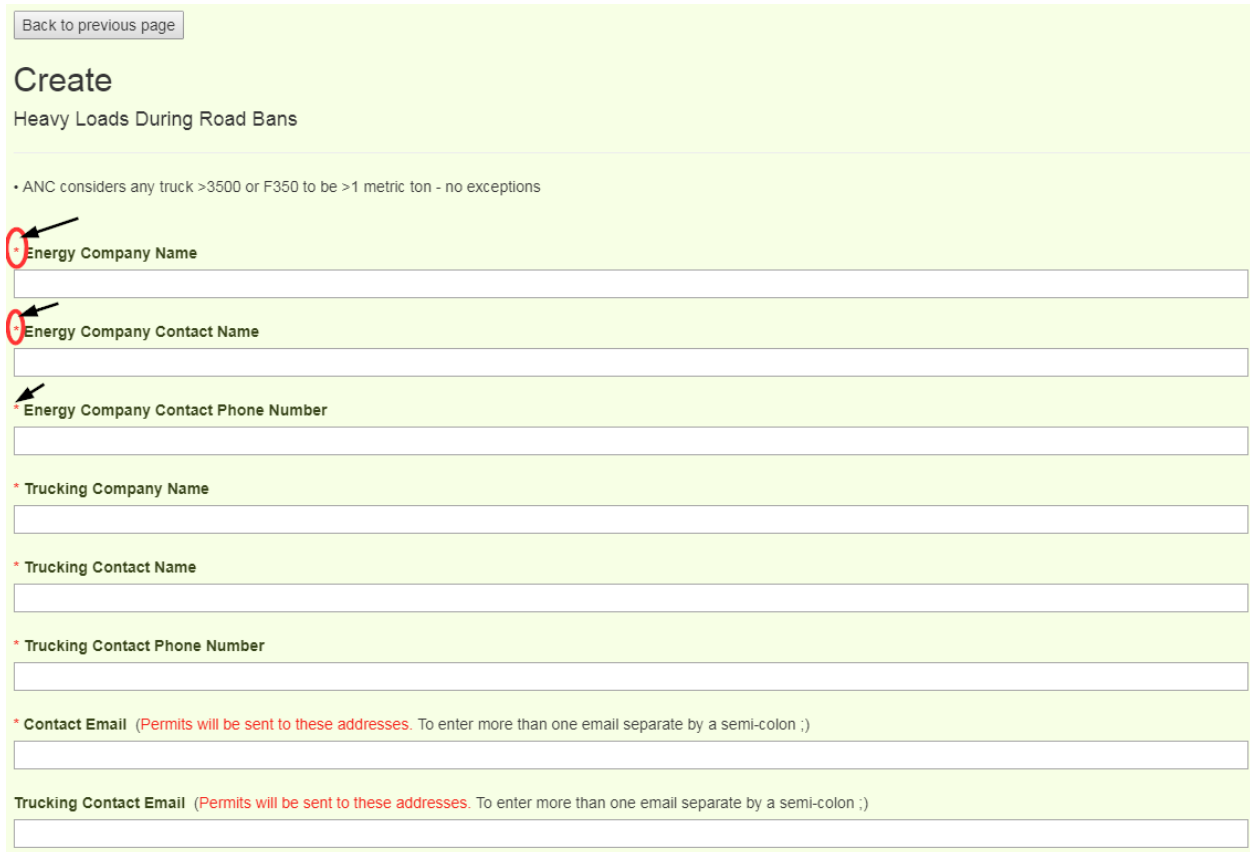

Continuation of the entry form:

At the bottom of the form there is a link that will open a blank email for you to send to us, if you would like your email address added to the distribution list for ANC road use notices & alerts.

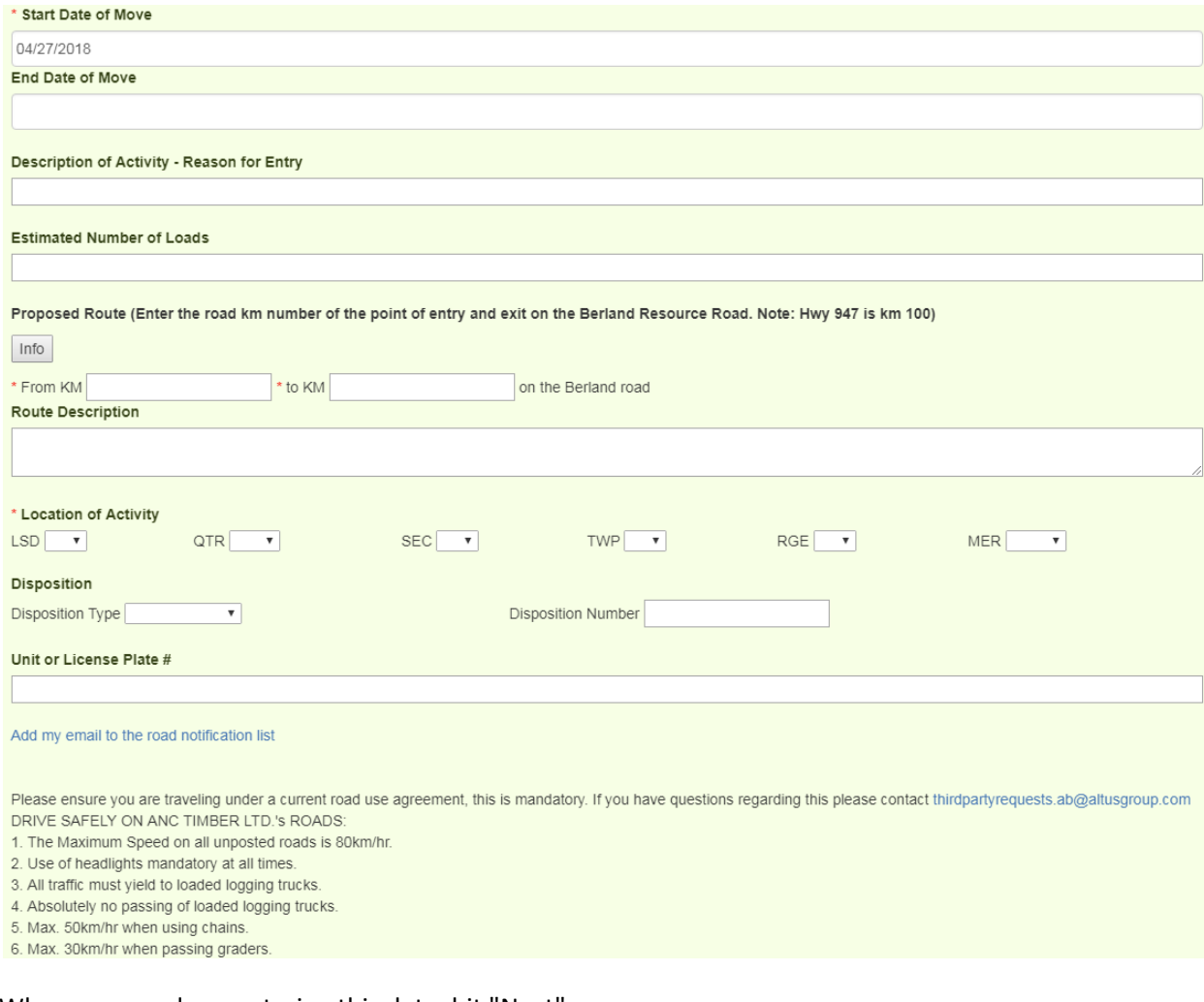

When you are done entering this data, hit "Next"

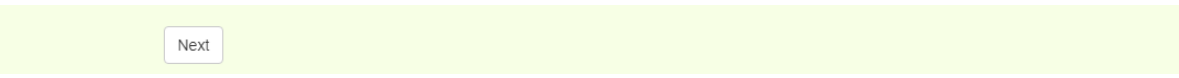

This will take you to the second page, there is information regarding the road ban and rules of the road, plus the current rate schedule. You have the chance to add in an AFE or Cost Center number before hitting the "Agree and Submit" button:

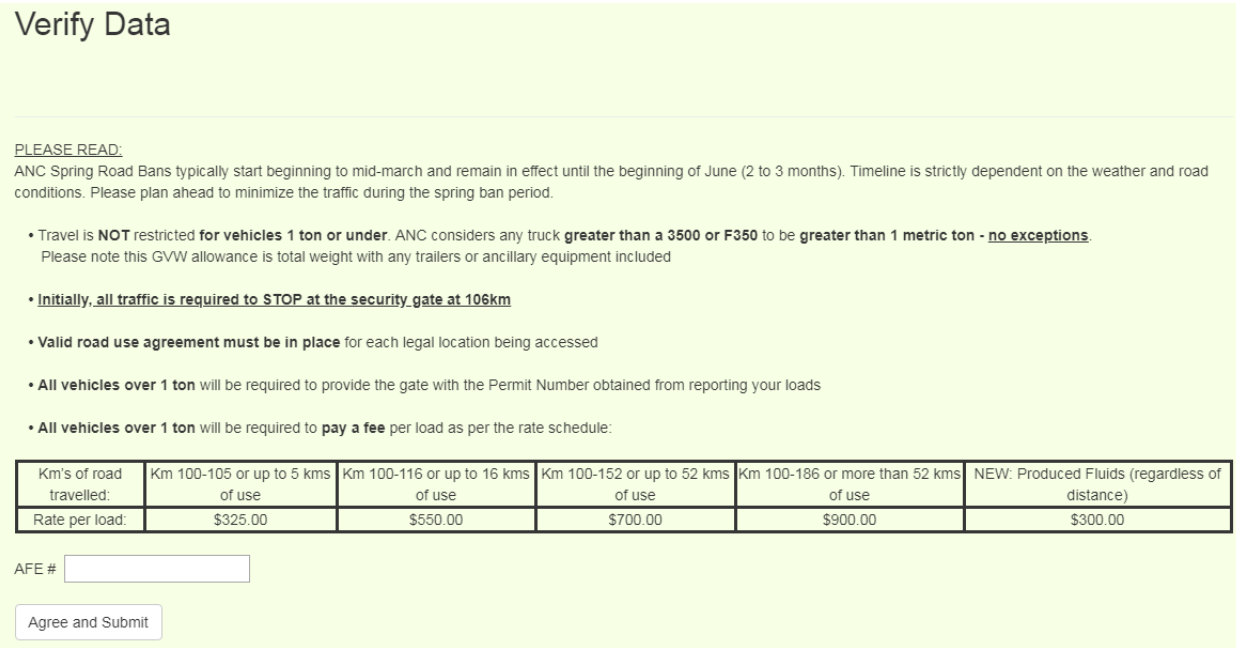

#### A pop-up will appear on your screen showing you the permit number has been created:

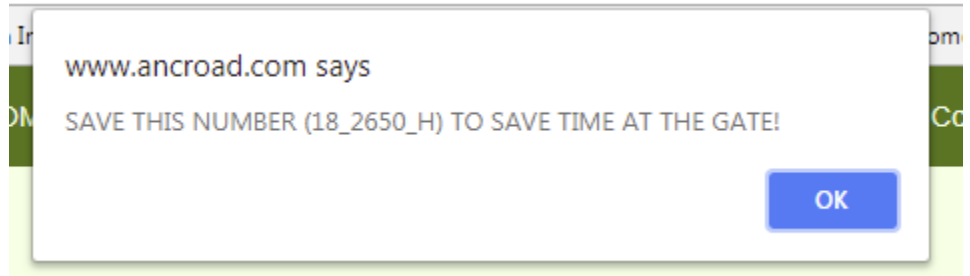

You will also receive an email of the permit number and information, you can provide this to the appropriate road users. REMEMBER - ONE PERMIT PER SURFACE LOCATION. If the Energy Company would like to be billed per cost center or AFE number, please ensure that you get this from them to enter when you are requesting the road permit.

Example email:

To: thirdpartyrequests ab Subject: New Roaduse Report 18 2650 H Uploaded

Permit Number: 18 2650 H AFE #: TEST Energy Company Name: Altus Group Energy Company Contact Name: John Doe Energy Company Contact Phone Number: 123-456-7890 Trucking Company Name: ABC Trucking Trucking Company Contact Name: Jane Doe Trucking Company Contact Phone Number: 123-456-7890 Contact Email: thirdpartyrequests.ab@altusgroup.com Trucking Company Contact Email: thirdpartyrequests.ab@altusgroup.com Date of Move: 4/27/2018 Description of Activity - Reason for Entry: rig move Estimated Number of Loads: 70 Proposed Route: From KM 100 to KM 168 on the Berland Resource Road Route Description: Entering ANC Rd at km 100, travelling 68 kms, turn right Location of Activity: 16-18-64-26-W5M Disposition: MSL123456 Unit or License Plate #: YOU-123 Submit Time: 4/27/2018 10:35:26 AM

#### Weight Restriction Clarification ONLY DURING ROAD BAN TIMES:

Travel is NOT restricted for vehicles 1 ton or under. ANC considers any truck greater than a 3500 or F350 to be greater than 1 metric ton - no exceptions. Please note this GVW allowance is total weight with any trailers or ancillary equipment included

#### DRIVE SAFELY ON ANC TIMBER LTD.'s ROADS:

- 1. The Maximum Speed on all unposted roads is 80km/hr.
- 2. Use of headlights mandatory at all times.
- 3. All traffic must yield to loaded logging trucks.
- 4. Absolutely no passing of loaded logging trucks.
- 5. Max. 50km/hr when using chains.
- 6. Max. 30km/hr when passing graders.
- 7. Max. 20km/hr through wrapper check at km100.

**UNSUBSCRIBE** 

# <span id="page-8-0"></span>**Regular Road Notifications**

ANC would like Energy Companies to report their road use to us using this website notification process

From the home screen, go to ROADUSE a the top, then "Report Roaduse" and click the link "Road Use Notification"

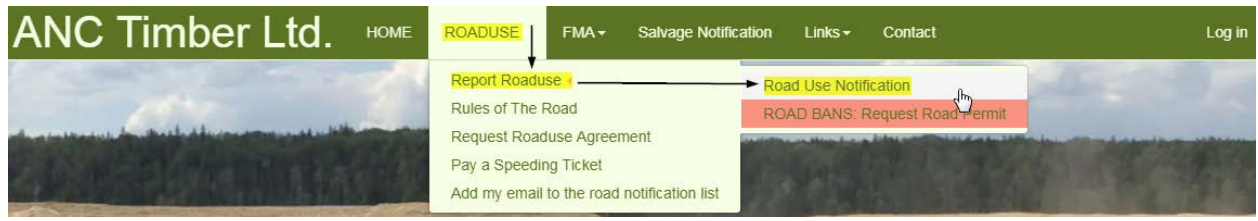

The entry form is the same as the entry form for road bans.

Any RED asterisks fields are required.

At the bottom there is a SUBMIT DATA button, once you submit the data, you will also receive an email copy, if you entered your email address.

# <span id="page-8-1"></span>**Other links and Options**

## <span id="page-8-2"></span>**From the ROAD USE menu**:

- you can also view and download the **Rules of the Road**,
- $\checkmark$  you can also be transferred over to the Altus Geomatics website to submit a road use request using the "**Request Roaduse Agreement**"
- $\checkmark$  you can have your email address added to our distribution list for ANC road use notices & Alerts with "**Add my email to the road notification list**"

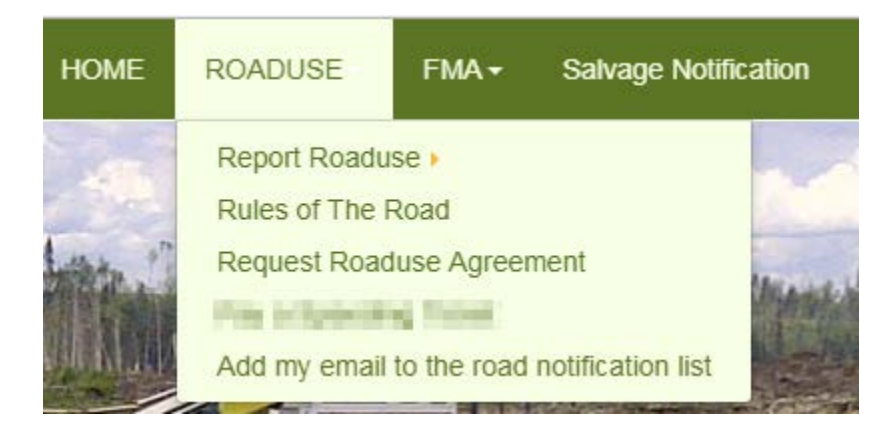

### <span id="page-9-0"></span>**From the FMA menu**:

- $\checkmark$  you can be transferred to the Altus Geomatics website to submit a land withdrawal request using the "**Request FMA / CTL / DTL Consent**"
- You can view and print a map of the ANC FMA area using "**FMA Map**"

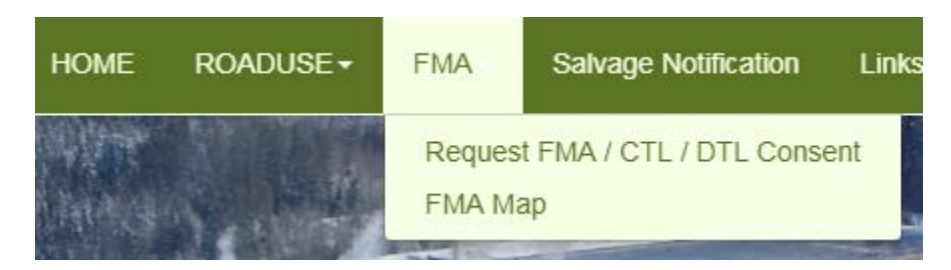

## <span id="page-9-1"></span>**Submitting a Salvage Notification**

You can submit a **Salvage Notification** - fill in the form and hit Create when completed.

The Tree Utilization Specifications are also available to view and download

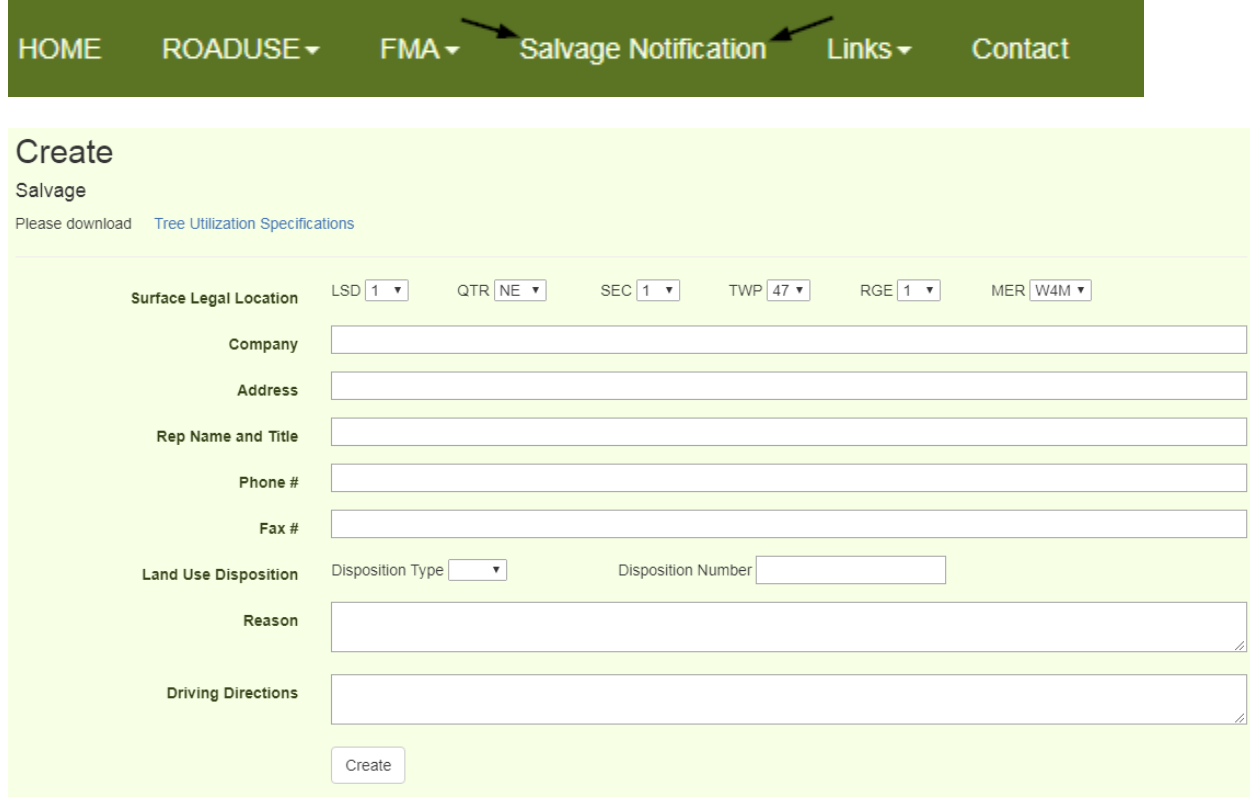